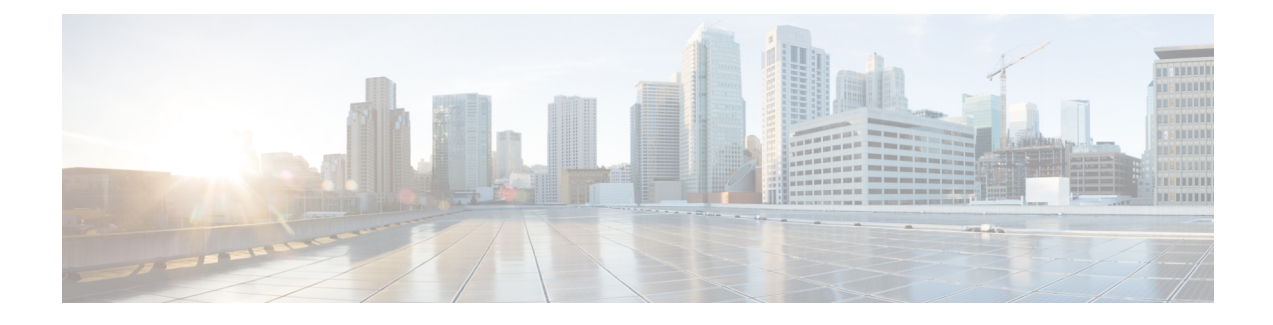

# **Understanding the Command-Line Interface**

- Licensing [Requirements,](#page-0-0) on page 1
- [Information](#page-0-1) About the CLI Prompt, on page 1
- [Command](#page-1-0) Modes, on page 2
- [Configuring](#page-7-0) CLI Variables, on page 8
- [Command](#page-7-1) Aliases, on page 8
- [Command](#page-7-2) Scripts, on page 8
- [Understanding](#page-9-0) Regular Expressions, on page 10
- Searching and Filtering show [Command](#page-9-1) Output, on page 10
- Using the [Command](#page-10-0) History, on page 11
- [Examples](#page-12-0) Using the CLI , on page 13
- Additional [References](#page-12-1) for the CLI, on page 13

# <span id="page-0-1"></span><span id="page-0-0"></span>**Licensing Requirements**

For a complete explanation of Cisco NX-OS licensing recommendations and how to obtain and apply licenses, see the *Cisco NX-OS [Licensing](https://www.cisco.com/c/en/us/td/docs/switches/datacenter/sw/nx-os/licensing/guide/b_Cisco_NX-OS_Licensing_Guide.html) Guide*.

## **Information About the CLI Prompt**

Once you have successfully accessed the device, the CLI prompt displays in the terminal window of your console port or remote workstation as shown in the following example:

```
User Access Verification
login: admin
Password:<password>
Cisco Nexus Operating System (NX-OS) Software
TAC support: http://www.cisco.com/tac
Copyright (c) 2002-2009, Cisco Systems, Inc. All rights reserved.
The copyrights to certain works contained in this software are
owned by other third parties and used and distributed under
license. Certain components of this software are licensed under
the GNU General Public License (GPL) version 2.0 or the GNU
Lesser General Public License (LGPL) Version 2.1. A copy of each
such license is available at
http://www.opensource.org/licenses/gpl-2.0.php and
http://www.opensource.org/licenses/lgpl-2.1.php
```
switch#

You can change the default device hostname.

From the CLI prompt, you can do the following:

- Use CLI commands for configuring features
- Access the command history
- Use command parsing functions

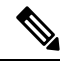

In normal operation, usernames are case sensitive. However, when you are connected to the device through its console port, you can enter a login username in all uppercase letters regardless of how the username was defined. As long as you provide the correct password, the device logs you in. **Note**

# <span id="page-1-0"></span>**Command Modes**

This section describes command modes in the Cisco NX-OS CLI.

### **Special Characters**

This table lists the characters that have special meaning in Cisco NX-OS text strings and should be used only in regular expressions or other special contexts.

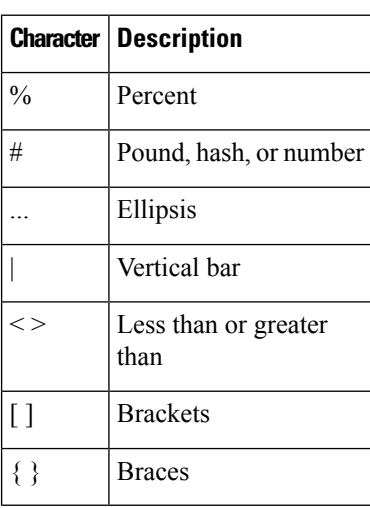

#### **Table 1: Special Characters**

### **Keystroke Shortcuts**

This table lists command key combinations that can be used in both EXEC and configuration modes.

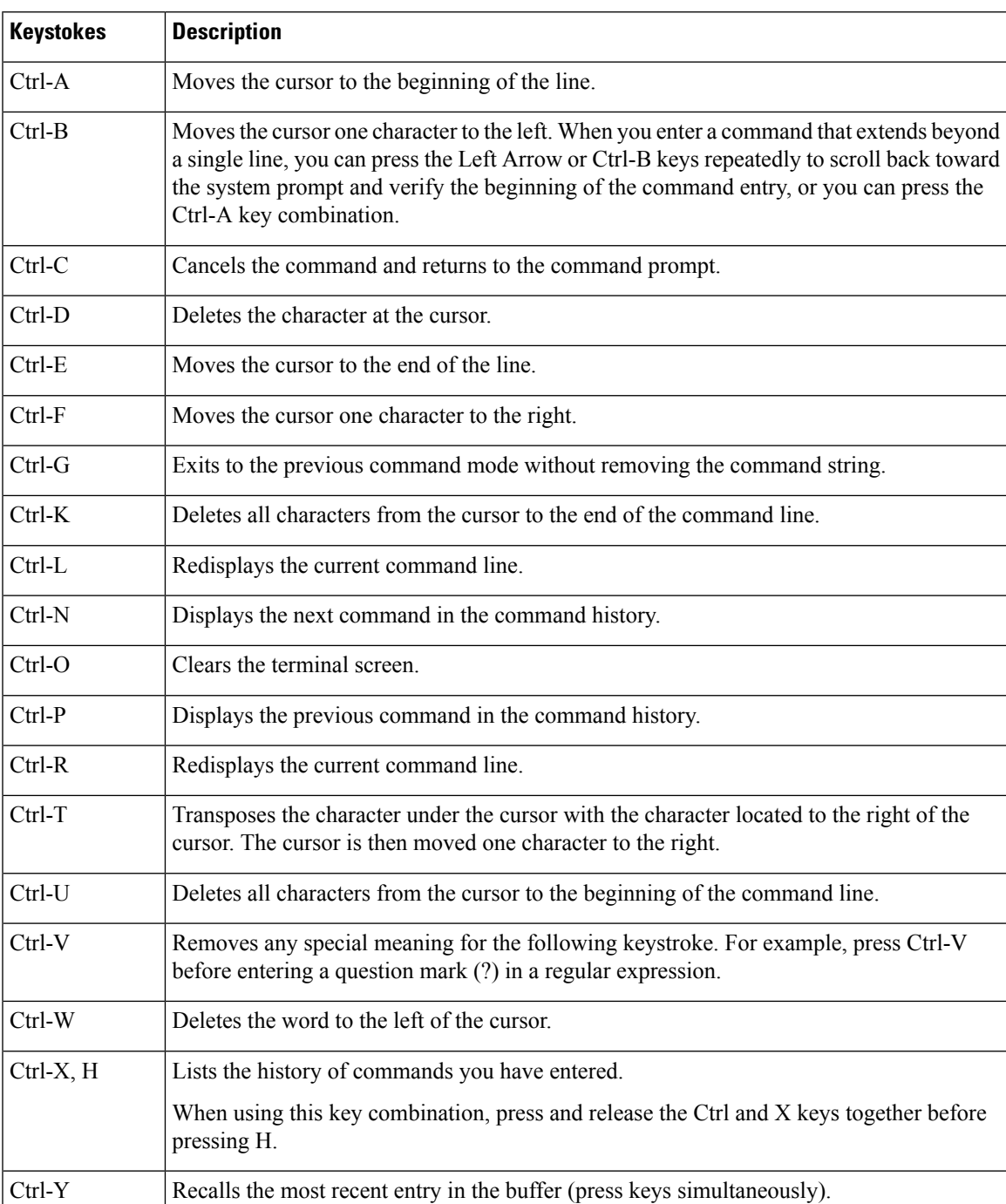

#### **Table 2: Keystroke Shortcuts**

I

![](_page_3_Picture_236.jpeg)

![](_page_4_Picture_417.jpeg)

### **Abbreviating Commands**

You can abbreviate commands and keywords by entering the first few characters of a command. The abbreviation must include sufficient characters to make it unique from other commands or keywords. If you are having trouble entering a command, check the system prompt and enter the question mark (?) for a list of available commands. You might be in the wrong command mode or using incorrect syntax.

This table lists examples of command abbreviations.

**Table 3: Examples of Command Abbreviations**

| <b>Command</b>                     | <b>Abbreviation</b> |
|------------------------------------|---------------------|
| configure terminal                 | conf t              |
| copy running-config startup-config | copy run<br>start   |
| interface ethernet 1/2             | int $e1/2$          |
| show running-config                | sh run              |

### **Completing a Partial Command Name**

If you cannot remember a complete command name, or if you want to reduce the amount of typing you have to perform, enter the first few letters of the command, and then press the **Tab** key. The command line parser will complete the command if the string entered is unique to the command mode. If your keyboard does not have a **Tab** key, press **Ctrl-I** instead.

The CLI recognizes a command once you have entered enough characters to make the command unique. For example, if you enter **conf** in EXEC mode, the CLI will be able to associate your entry with the **configure** command, because only the **configure** command begins with **conf**.

In the following example, the CLI recognizes the unique string for **conf** in EXEC mode when you press the **Tab** key:

switch# **conf<Tab>** switch# **configure**

When you use the command completion feature the CLI displays the full command name. The CLI does not execute the command until you pressthe **Return**or **Enter** key. Thisfeature allows you to modify the command if the full command was not what you intended by the abbreviation. If you enter a set of characters that could indicate more than one command, a list of matching commands displays.

For example, entering **co<Tab>** lists all commands available in EXEC mode beginning with **co**:

```
switch# co<Tab>
configure copy
switch# co
```
Note that the characters you entered appear at the prompt again to allow you to complete the command entry.

### **Identifying Your Location in the Command Hierarchy**

Some features have a configuration submode hierarchy nested more than one level. In these cases, you can display information about your present working context (PWC).

#### **SUMMARY STEPS**

**1. where detail**

#### **DETAILED STEPS**

Ш

![](_page_6_Picture_515.jpeg)

### **Using the no Form of a Command**

Almost every configuration command has a **no** form that can be used to disable a feature, revert to a default value, or remove a configuration. The Cisco NX-OS command reference publications describe the function of the **no** form of the command whenever a **no** form is available.

This example shows how to disable a feature:

```
switch# configure terminal
switch(config)# feature tacacs+
switch(config)# no feature tacacs+
```
This example shows how to revert to the default value for a feature:

```
switch# configure terminal
switch(config)# banner motd #Welcome to the switch#
switch(config)# show banner motd
Welcome to the switch
switch(config)# no banner motd
```
switch(config)# **show banner motd** User Access Verification

This example shows how to remove the configuration for a feature:

```
switch# configure terminal
switch(config)# radius-server host 10.10.2.2
switch(config)# show radius-server
retransmission count:0
timeout value:1
deadtime value:1
total number of servers:1
following RADIUS servers are configured:
        10.10.1.1:
                available for authentication on port:1812
                available for accounting on port:1813
        10.10.2.2:
                available for authentication on port:1812
                available for accounting on port:1813
switch(config)# no radius-server host 10.10.2.2
switch(config)# show radius-server
```

```
retransmission count:0
timeout value:1
deadtime value:1
total number of servers:1
following RADIUS servers are configured:
        10.10.1.1:
                available for authentication on port:1812
                available for accounting on port:1813
```
This example shows how to use the **no** form of a command in EXEC mode:

```
switch# cli var name testinterface ethernet1/2
switch# show cli variables
SWITCHNAME="switch"
TIMESTAMP="2009-05-12-13.43.13"
testinterface="ethernet1/2"
switch# cli no var name testinterface
switch# show cli variables
SWITCHNAME="switch"
TIMESTAMP="2009-05-12-13.43.13"
```
# <span id="page-7-1"></span><span id="page-7-0"></span>**Configuring CLI Variables**

This section describes CLI variables in the Cisco NX-OS CLI.

## <span id="page-7-2"></span>**Command Aliases**

This section provides information about command aliases.

## **Command Scripts**

This section describes how you can create scripts of commands to perform multiple tasks.

### **Context-Sensitive Help**

The Cisco NX-OS software provides context-sensitive help in the CLI. You can use a question mark (?) at any point in a command to list the valid input options.

CLI uses the caret ( $\gamma$ ) symbol to isolate input errors. The  $\gamma$  symbol appears at the point in the command string where you have entered an incorrect command, keyword, or argument.

This table shows example outputs of context sensitive help.

#### **Table 4: Context-Sensitive Help Example**

![](_page_8_Picture_688.jpeg)

### <span id="page-9-0"></span>**Understanding Regular Expressions**

The Cisco NX-OS software supports regular expressions for searching and filtering in CLI output, such as the **show** commands. Regular expressions are case sensitive and allow for complex matching requirements.

## <span id="page-9-1"></span>**Searching and Filtering show Command Output**

Often, the output from **show** commands can be lengthy and cumbersome. The Cisco NX-OS software provides the means to search and filter the output so that you can easily locate information. The searching and filtering options follow a pipe character (|) at the end of the **show** command. You can display the options using the CLI context-sensitive help facility:

```
switch# show running-config | ?
```

```
cut Print selected parts of lines.
diff Show difference between current and previous invocation (creates temp files:
        remove them with 'diff-clean' command and don't use it on commands with big
        outputs, like 'show tech'!)
egrep Egrep - print lines matching a pattern
grep Grep - print lines matching a pattern
head Display first lines
human Output in human format
last Display last lines
less Filter for paging
no-more Turn-off pagination for command output
perl Use perl script to filter output
section Show lines that include the pattern as well as the subsequent lines that are
        more indented than matching line
sed Stream Editor
sort Stream Sorter
sscp Stream SCP (secure copy)
tr Translate, squeeze, and/or delete characters
uniq Discard all but one of successive identical lines
vsh The shell that understands cli command
wc Count words, lines, characters
xml Output in xml format (according to .xsd definitions)
begin Begin with the line that matches
count Count number of lines
end End with the line that matches
exclude Exclude lines that match
include Include lines that match
```
### **Searching and Filtering from the --More-- Prompt**

You can search and filter output from --More–- prompts in the **show** command output.

This table describes the --More-- prompt commands.

**Table 5: --More-- Prompt Commands**

| Commands                                       | <b>Description</b>                                                                            |
|------------------------------------------------|-----------------------------------------------------------------------------------------------|
| $\vert$ [ <i>lines</i> ] $\vert$ space $\vert$ | Displays output lines for either the specified number of lines or the current screen<br>size. |

![](_page_10_Picture_863.jpeg)

# <span id="page-10-0"></span>**Using the Command History**

The Cisco NX-OS software CLI allows you to access the command history for the current user session. You can recall and reissue commands, with or without modification. You can also clear the command history.

### **Enabling or Disabling the CLI Confirmation Prompts**

For many features, the Cisco NX-OS software displays prompts on the CLI that ask for confirmation before continuing. You can enable or disable these prompts. The default is enabled.

#### **SUMMARY STEPS**

**1.** [**no**] **terminal dont-ask** [**persist**]

#### **DETAILED STEPS**

![](_page_11_Picture_694.jpeg)

### **Setting CLI Display Colors**

You can change the CLI colors to display as follows:

- The prompt displays in green if the previous command succeeded.
- The prompt displays in red of the previous command failed.
- The user input displays in blue.
- The command output displays in the default color.

The default colors are those set by the terminal emulator software.

#### **SUMMARY STEPS**

**1. terminal color** [**evening**] [**persist**]

#### **DETAILED STEPS**

![](_page_11_Picture_695.jpeg)

### **Sending Commands to Modules**

You can send commands directly to modules from the supervisor module session using the **slot** command.

The **slot** has the following syntax:

**slot** *slot-number* [**quoted**] *command-string*

By default, the keyword and arguments in the *command-string* argument are separated by a space. To send more than one command to a module, separate the commands with a space character, a semicolon character (;), and a space character.

The**quoted**keyword indicates that the command string begins and ends with double quotation marks ("). Use this keyword when you want to redirect the module command output to a filtering utility, such as diff, that is supported only on the supervisor module session.

The following example shows how to display and filter module information:

Ш

switch# **slot 1 show version | grep lc**

This example shows how to filter module information on the supervisor module session:

switch# **slot 1 quoted "show version" | diff**

### **BIOS Loader Prompt**

When the supervisor modules power up, a specialized BIOS image automatically loads and tries to locate a valid kickstart image for booting the system. If a valid kickstart image is not found, the following BIOS loader prompt displays:

loader>

For information on how to load the Cisco NX-OS software from the <loader>prompt, see the Cisco Nexus troubleshooting guide for your device.

## <span id="page-12-1"></span><span id="page-12-0"></span>**Examples Using the CLI**

This section includes examples of using the CLI.

# **Additional References for the CLI**

This section includes additional information related to the CLI.

I